# **Integração Régua de Cobrança no Linx Softpharma**

Essa integração está disponível a partir da versão **[212.100](https://share.linx.com.br/display/FARMA/Informativo+212.100)**.

 $\wedge$ A partir da versão [215.000](https://share.linx.com.br/display/FARMA/Informativo+215.000) o Softpharma passa a comunicar com o link direto do License Server, posteriormente comunicando com a Régua de Cobrança e retornando os dados necessários.

O sistema Linx Softpharma passa a ser integrado com a Régua de Cobrança, a fim de validar a situação financeira do cliente junto à Linx.

### Régua de Cobrança

Ao acessar o sistema será comunicado com a Régua de Cobrança para validar a situação do CNPJ junto à Linx, podendo haver os seguintes retornos:

Δ O CNPJ consultado sempre será o da filial física.

#### **Liberado**

Quando o retorno obtido for **Liberado**, o sistema irá acessar normalmente, sem nenhuma informação visual ao usuário.

#### **Mensagem**

Esse retorno é obtido após o cliente já estar inadimplente junto à Linx, onde são enviadas mensagens como aviso de possível bloqueio posterior, caso a situação não seja regularizada.

RÉGUA DE COBRANÇA/LICENSE SERVER

## **AVISO FINANCEIRO**

Informamos que existem valores em atraso pendentes com a Linx. Para evitar o bloqueio do produto nos próximos dias, realize o pagamento dos seus débitos.

Este CNPI possui faturas em aberto. Para gerar a 2ª via, acesse o link: https://www2.linx.com.br/Intranet

Em caso de dúvidas, acesse: Portal do Cliente (https://suportelinx.my.site.com/PortalCliente/s/login/) Telefone: (11) 2103-4321 opção 2.

**OK** 

Figura 01 - Mensagem

O sistema irá demonstrar a mensagem informativa retornada pela Linx ao usuário e permitir o acesso normalmente.

- A comunicação com a Régua de Cobrança será feita em todo acesso ao sistema, nesse caso, a mensagem será apresentada em todos os acessos para todos os usuários;
- Caso a situação financeira seja regularizada no decorrer do dia, e a Régua de Cobrança retorne a liberação, a situação do sistema será ajustada automaticamente.

### **Bloqueio Parcial**

Quando o retorno for **Bloqueio Parcial**, será demonstrado em tela mensagem ao usuário informando haver a possibilidade de acesso ao sistema, porém apenas para emissão de vendas.

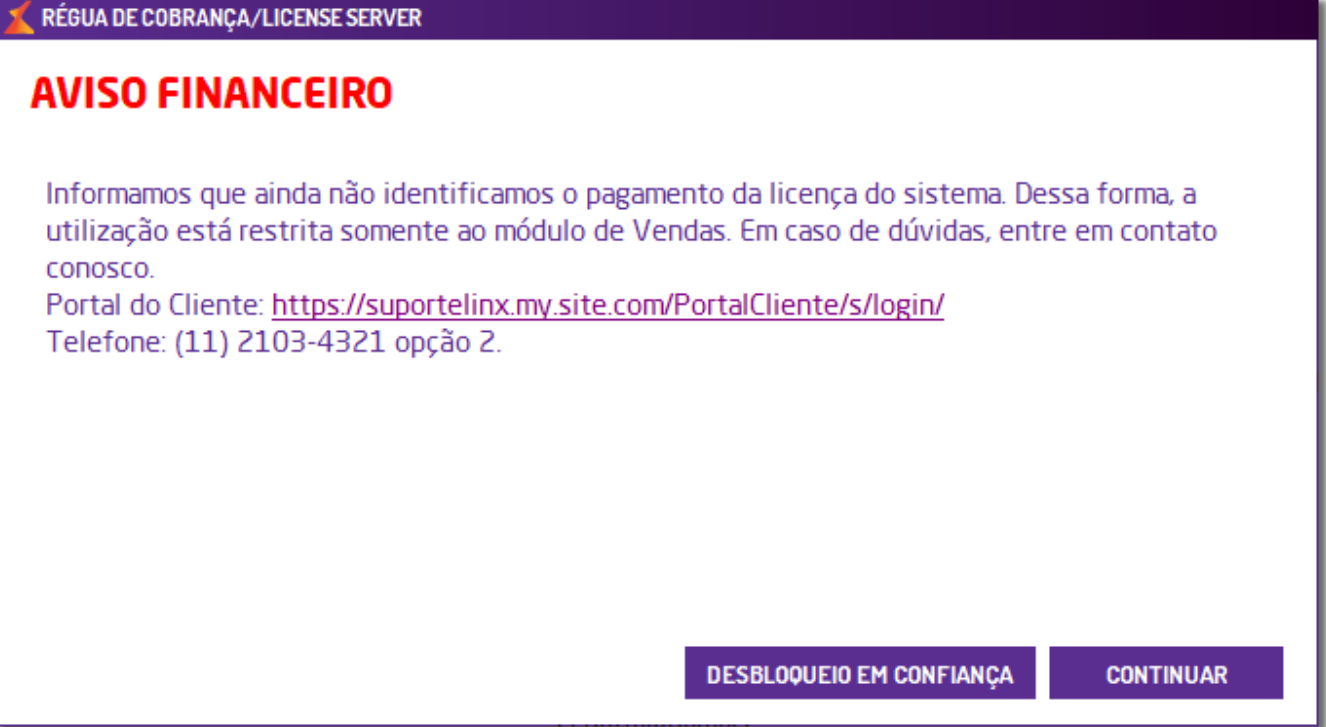

Figura 02 - Bloqueio Parcial

A comunicação com a Régua de Cobrança será realizada em todo acesso ao sistema e, caso ocorra liberação do CNPJ no decorrer do dia, a situação do sistema será ajustada automaticamente.

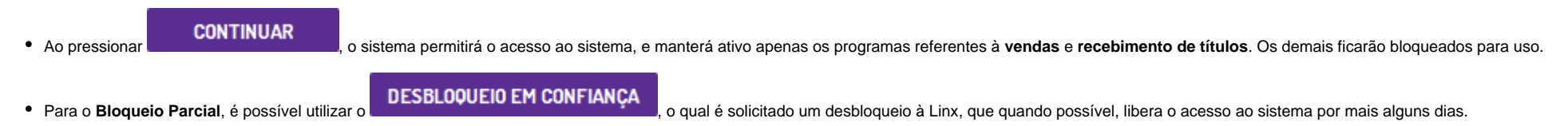

### **Bloqueio Total**

Se o retorno obtido for de **Bloqueio Total**, será demonstrado mensagem ao usuário informando que o sistema está bloqueado por inadimplência financeira.

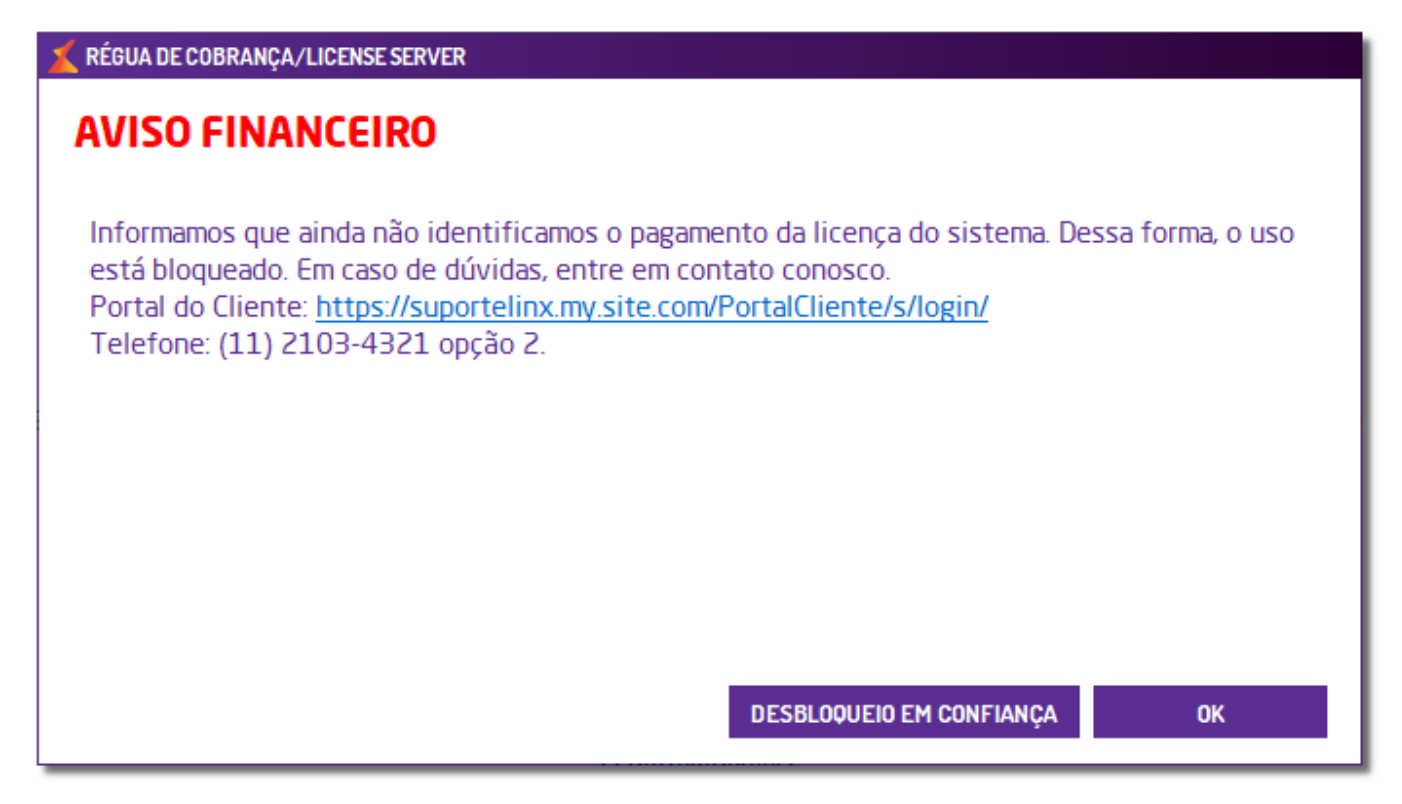

Figura 03 - Bloqueio Total

Quando Bloqueio Total, também é possível utilizar o Desbloqueio em Confiança, o qual é solicitado um desbloqueio à Linx, que quando possível, libera o acesso ao sistema por mais alguns dias.

### **Desbloqueio em Confiança**

Quando é retornado pela Régua de Cobrança ao CNPJ as situações de Bloqueio Parcial e Bloqueio Total, haverá a possibilidade de solicitar junto à Linx o Desbloqueio em Confiança, o qual retornará de imediato se possibilita a **Liberação Total** ao sistema por mais alguns dias, até que haja a regularização financeira ou um novo bloqueio.

- Quando solicitado o Desbloqueio em Confiança, será necessário inserir usuário e senha supervisor;
- O retorno de Desbloqueio em Confiança pode ser de Liberado, permitindo o acesso ao sistema em seguida, ou pode ser Sem Sucesso, devido às regras existentes para uso.